$\equiv$ 

 $Q$ 

 $\checkmark$ 

# **How to use Chromecast** with the BoxCast Video **Player**

#### BOXCAST SUPPORT CENTER > RTMP & THIRD PARTY INTEGRATION > INTEGRATION

ask away...

<span id="page-0-0"></span>**Articles in this section** 

 $\ket{E}$  X(3/4/3)]

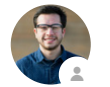

**Wade Clark** 2 months ago · Updated BoxCast has the ability to use Chromecast to mirror the broadcast on a larger screen like a television. Follow these steps below to see how it works.

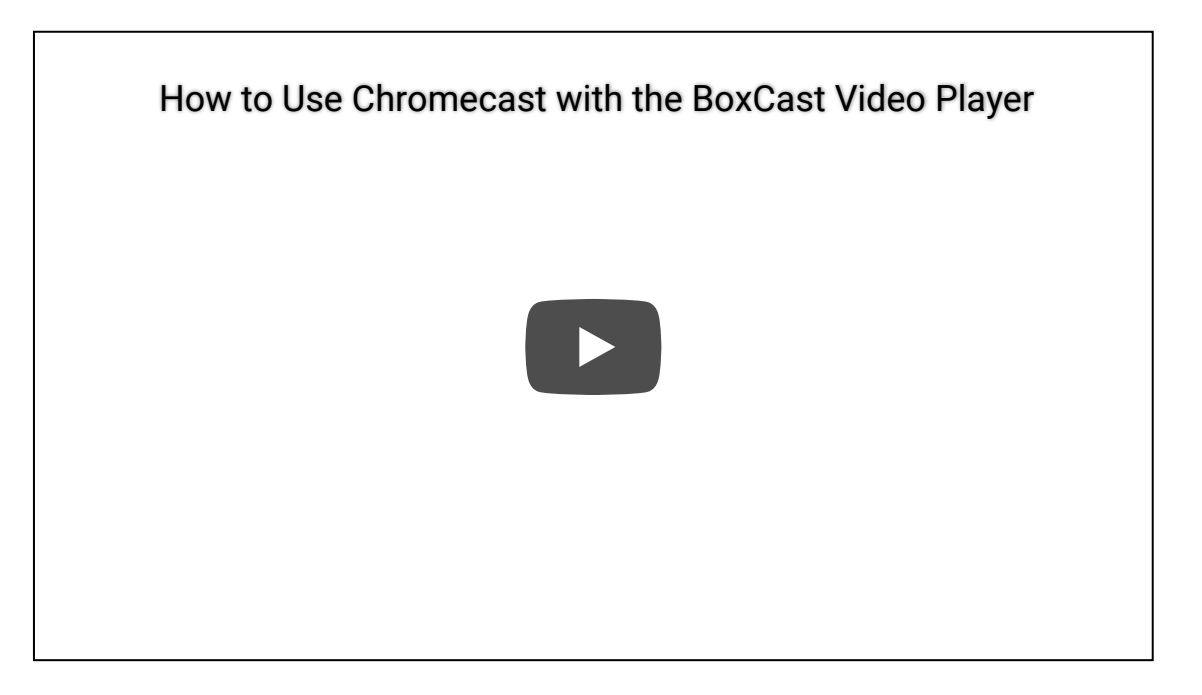

1. Click play on the BoxCast video you want to watch.

2. Click the Chromecast icon on the bottom right corner of the video player and then select the Chromecast you would like to use.

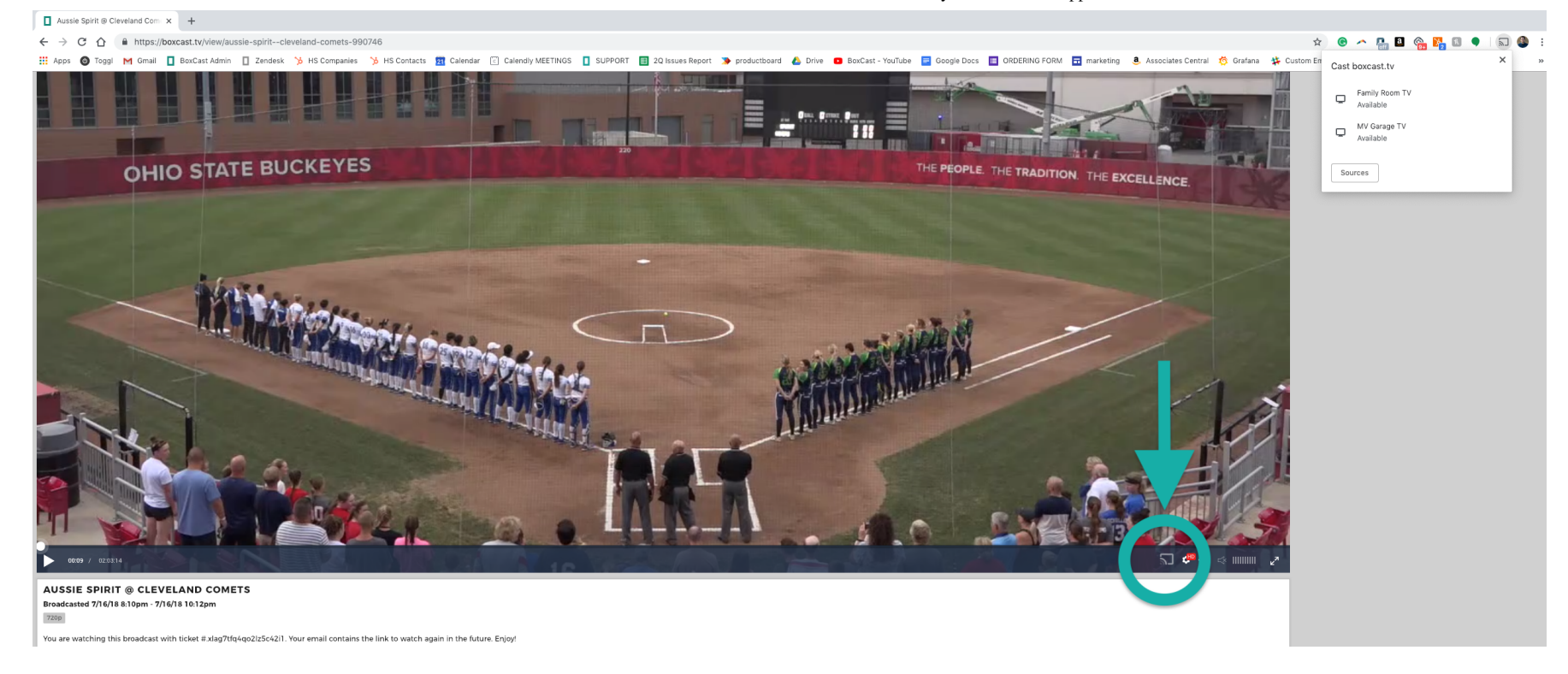

**The Chromecs opions i pper in he op righ corner of he inerne broser.**

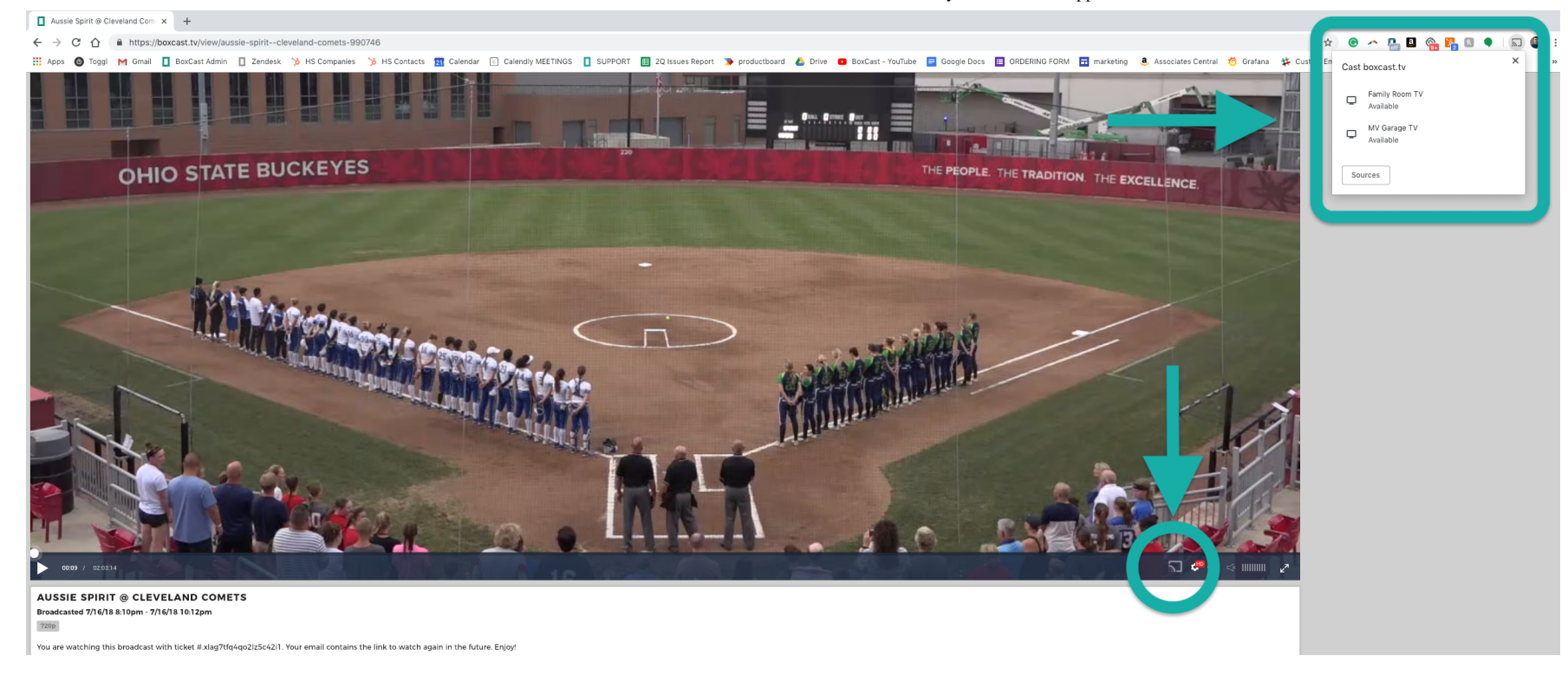

3. Once selected, the Boxcast video player shows this message to you.

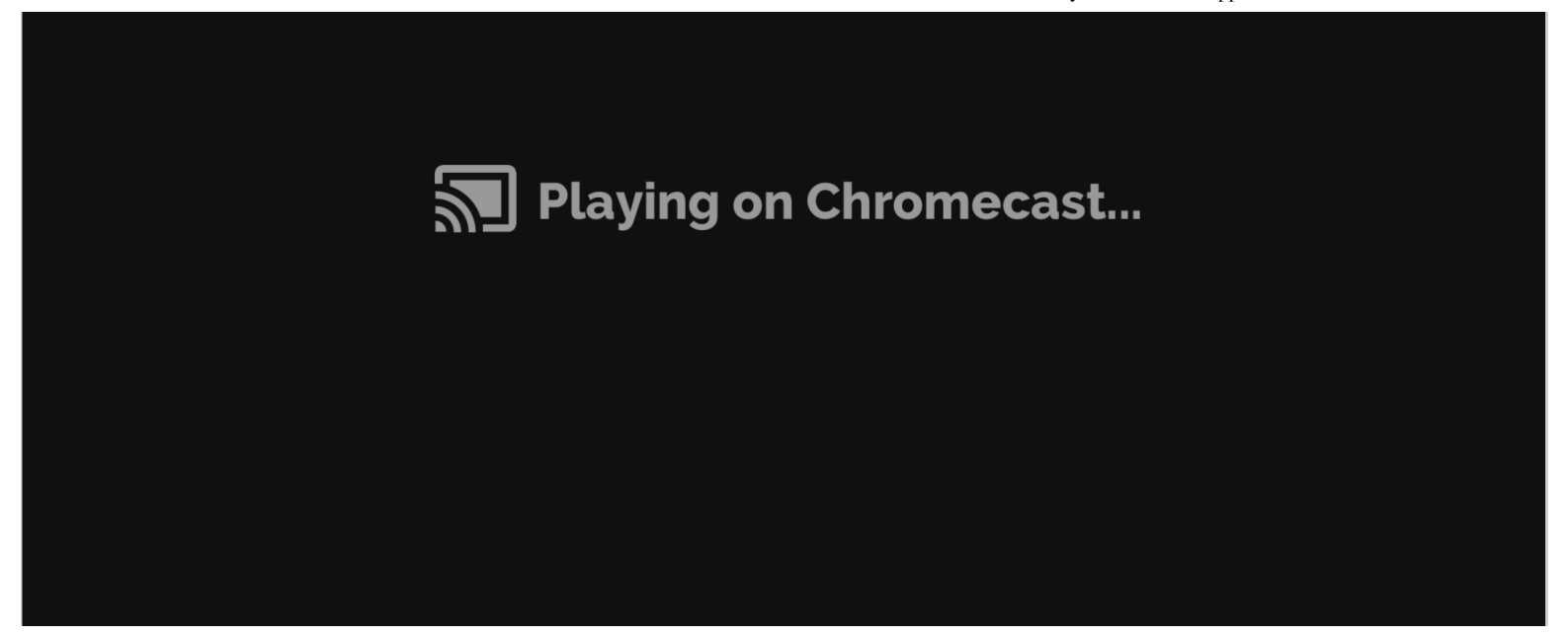

4. To control the video, please use the normal BoxCast video player to make changes.

## **Common questions about the Chromecast Integration**

### 1. Can I Chromecast the BoxCast Video player on my phone?

On Android phones, yes. You must be watching on the Google Chrome Browser and you will be able to cast the broadcast to your Chromecast Device.

On Apple phones, No. You have the ability to share the broadcast with your AppleTv device but not your Chromecast device while watching on an apple phone.

#### 2. Can viewers watch a ticketed broadcast with their Chromecast?

Yes. If a viewer purchases a ticket you will be able to cast that broadcast with your Chromecast.

## 3. Can I Chromecast our preroll video before the broadcast starts?

No. The Chromecast option will only work for live or recorded events.

4. Can BoxCast stream to Roku, AppleTV, or Fire Tv?

Yes! Click here to learn more.

If you have any questions, please reach out to questions@boxcast.com for more assistance.

Have more questions? Submit a request

Return to top  $(\hat{\theta})$ 

## **Recently viewed articles**

How to Configure your BoxCaster for Wi-Fi

How to Create an Amazon Fire Tv App with your BoxCast MRSS Feed

**Embed Your BoxCast Broadcast in Squarespace** 

How to Configure Your Settings for Roku, Apple TV, & Amazon Fire TV

How to Live Stream using an iPhone or iPad with the BoxCast Broadcaster App

## **Related articles**

How to Configure Your Settings for Roku, Apple TV, & Amazon Fire TV

How do I view an event?

How to Embed BoxCast on Your Website

How to Connect BoxCast to SlingStudio

How to integrate Wirecast with BoxCast (RTMP & BoxCaster)

**Support Center BoxCast Dashboard** 

**BoxCast Homepage** 

**BoxCast Resources** 

**Contact Us**